**ENSEIRB-MATMECA** 

# A BORDEAUX ENSEIPD-

# **CONCEPTION D'OBJETS CONNECTES PAR PROTOTYPAGE RAPIDE**

**Patrice KADIONIK**  kadionik.enseirb-matmeca.fr

# **TABLE DES MATIERES**

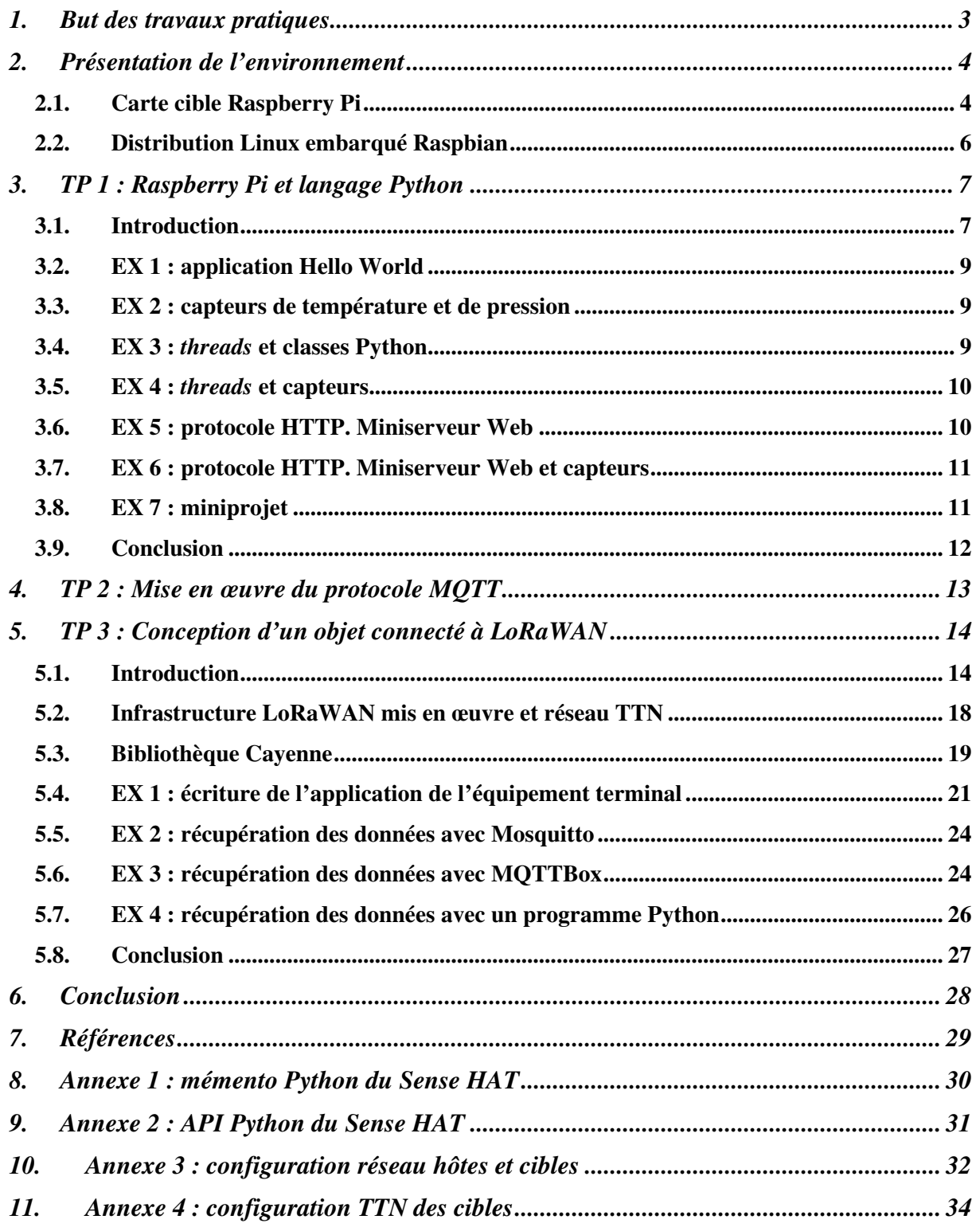

#### **1. BUT DES TRAVAUX PRATIQUES**

Ces Travaux Pratiques ont pour but de présenter la conception d'objets connectés par prototypage rapide.

Comme nous avons pu le voir en cours, le logiciel libre et le matériel libre sont les composants de base essentiels dans cette conception.

Nous n'allons pas réaliser la conception matérielle d'un objet connecté, nous partirons donc de matériels conçus pour le prototypage rapide et nous nous attacherons à la conception logicielle.

Les objets connectés contiennent généralement un système d'exploitation. On retrouve dans l'immense majorité des cas un socle Linux embarqué. Il est possible d'utiliser ce socle avec un langage de programmation comme C ou Python mais on peut aussi trouver au-dessus une machine virtuelle comme Java ou même Android.

Linux est donc incontournable dans ce domaine. Il est aussi possible d'avoir un système d'exploitation Temps Réel comme FreeRTOS (logiciel libre) très largement employé dans la conception d'objets connectés voire même du pur langage C embarqué (*bare metal*).

Les TP se feront autour d'une carte Raspberry Pi complétée d'une carte fille ou « *HAT* » incluant différents capteurs : le *Sense HAT*. Celui-ci contient des capteurs de pression, température, humidité relative et de mesure d'accélération ainsi qu'un *joystick* et un gyroscope.

Nous nous limiterons aux 2 premiers capteurs de la liste.

Nous allons balayer la conception d'objets connectés en utilisant une distribution pour Raspberry Pi (distribution *Raspbian*) et développer les applications logicielles en langage Python principalement.

Un premier TP est consacré à la mise en œuvre de Python et du *Sense HAT*.

Un deuxième TP est consacré à la mise en œuvre du protocole MQTT devenu standard de fait dans l'Internet des objets (IoT).

Enfin, un troisième et dernier TP est consacré à LoRaWAN utilisé dans une infrastructure bâtie autour du réseau communautaire TTN afin de concevoir un objet connecté LoRa. Pour cela, la carte Raspberry Pi sera complétée d'un deuxième *HAT* possédant une interface LoRa.

Mots clés : objet connecté, Raspberry Pi, Sense HAT, Draguino, ARM, Linux embarqué, Raspbian, langage C, langage Python, LoRa, LoRaWAN, TTN, MQTT, Cayenne

# **2. PRESENTATION DE L'ENVIRONNEMENT**

#### **2.1. Carte cible Raspberry Pi**

La carte Raspberry Pi ou RPi est une carte bon marché largement utilisée pour le DIY (*Do It Yourself*) afin de développer de petits systèmes embarqués ou des objets connectés. Le modèle mis en œuvre dans ces TP est la carte Raspberry Pi 3B+.

Notre carte RPi possède ainsi les éléments suivants :

- Un SoC (*System on Chip*) Broadcom BCM2837 avec un processeur quadricœur ARM Cortex-A53 à 1,2 GHz.
- 1 Go de RAM.
- 4 ports USB.
- Sortie vidéo HDMI.
- Sortie audio HDMI et Jack 3,5 mm.
- Support microSD.
- Ethernet 10/100 Mb/s, Wifi 802.11n et Bluetooth 4.1.
- 7 E/S GPIO, 1 UART, 1 bus I2C et 1 bus SPI.

L'image suivante présente la carte cible RPi 3B+ :

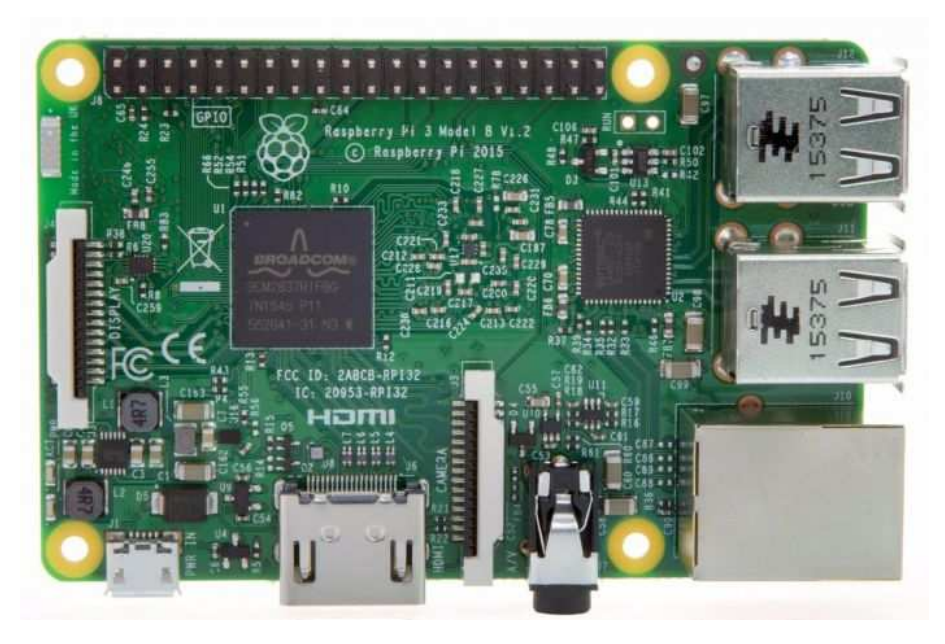

**Carte cible RPi 3B+**

La carte RPi 3B+ est complétée d'un *HAT*, le *Sense HAT* pour rajouter différents capteurs et un affichage.

La carte *Sense HAT* possède ainsi les éléments suivants :

- 1 gyroscope.
- 1 accéléromètre.
- 1 capteur d'accélération (2/4/8/16 g).
- 1 magnétomètre (4/8/12/16 Gauss).
- 1 baromètre (260 1260 hPa).
- 1 capteur de température (0-65°C).
- 1 capteur d'humidité relative (20-80% rH).
- 1 affichage par leds avec une matrice de 8x8.
- 1 *joystick* 5 boutons.

L'image suivante présente la carte *Sense HAT* :

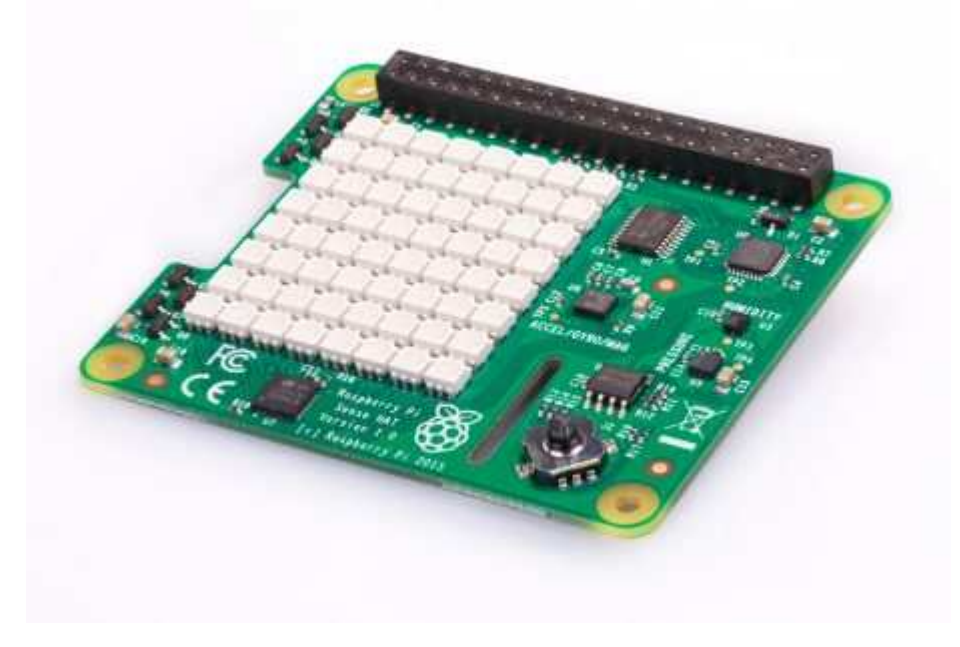

#### **Carte** *Sense HAT*

#### **2.2. Distribution Linux embarqué Raspbian**

Nous allons utiliser une distribution Linux officielle de la carte cible Raspberry Pi comprenant tous les outils nécessaires pour un développement natif directement sur la carte RPi. Pour cela, la distribution *Raspbian* est utilisée et a été installée et configurée sur la carte microSD de la carte RPi.

Nous utiliserons le langage C mais aussi le langage Python plus adapté à un contexte de prototypage rapide.

La distribution *Raspbian* propose un environnement graphique de bureau comme le montre la figure suivante :

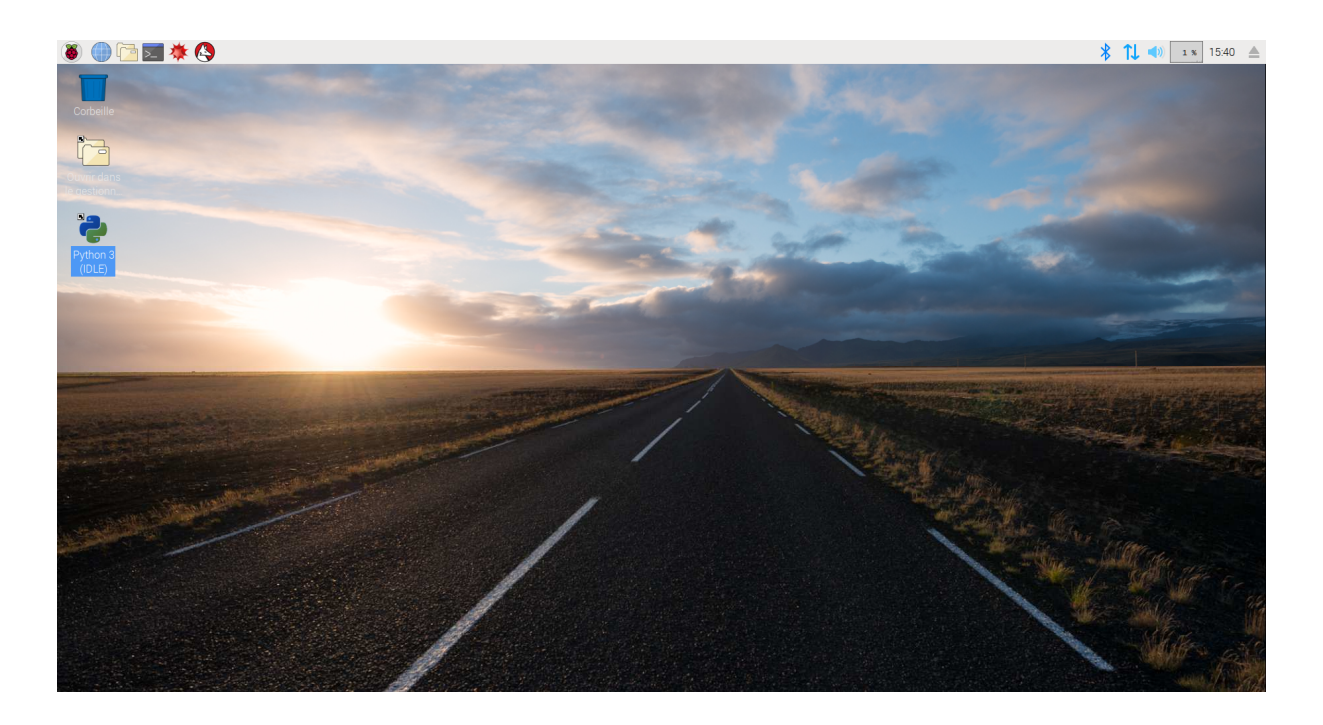

**Bureau de** *Raspbian*

# **3. TP 1 : RASPBERRY PI ET LANGAGE PYTHON**

#### **3.1. Introduction**

De nombreuses bibliothèques Python permettent de développer simplement sur la carte RPi. Il existe par exemple la bibliothèque SenseHat pour piloter très simplement la carte *Sense HAT*.

Si l'on clique sur l'icône IDLE Python 3 (icône sur le bureau), on a alors accès à un IDE (*Integrated Design Entry*) de développement Python. On peut éditer un fichier Python (menu *File*), exécuter un fichier Python (menu *Run* ou touche F5), relancer l'interpréteur Python  $(CTRL F6)$ ...

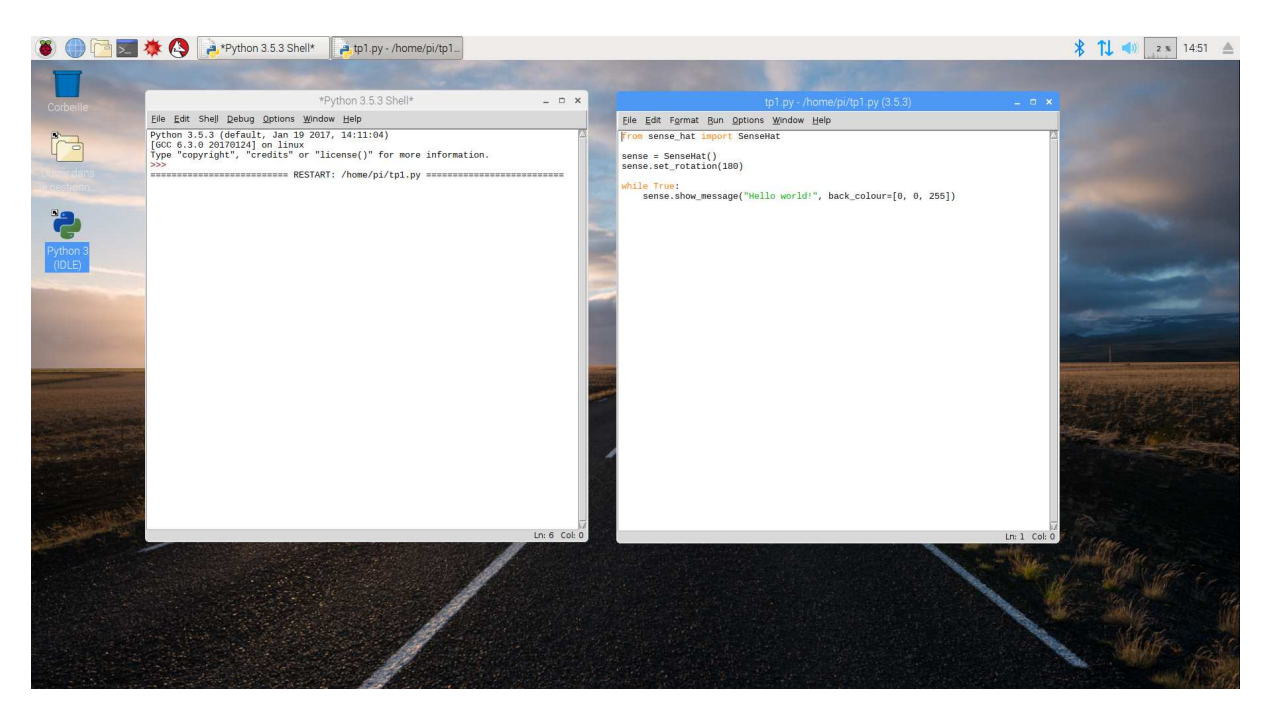

**IDE IDLE 3 (pour Python 3)**

L'IDE IDLE 3 est simple et intuitif. On pourra se référer aux annexes 1 et 2 pour avoir un résumé du langage Python par ailleurs déjà étudié en classes préparatoires aux grandes écoles…

Dès lors, nous allons développer des programmes Python avec l'IDE IDLE 3.

Pour avoir accès à la bibliothèque SenseHat, le fichier source Python aura la structure suivante :

```
from sense_hat import SenseHat 
sense = SenseHat()
. . . 
sense.show_message("Hello world!", back_colour=[0, 0, 255]) 
print(("Hello world!") 
. . . 
print("TEMP=%02.1f" % temperature) 
. . .
```
L'API de la bibliothèque SenseHat est décrite dans les annexes 3 et 4.

On peut alors avoir accès à l'afficheur matriciel à leds et aux capteurs de la carte *Sense HAT*…

#### **3.2. EX 1 : application Hello World**

Nous allons écrire en langage Python la célèbre application « *Hello World!* ».

```
• Se créer un répertoire de travail à son nom et s'y placer : 
   host% cd 
   host% mkdir mon_nom 
   host% cd mon_nom
```
• Ecrire en langage Python le programme tp1.py d'affichage à l'écran et sur l'afficheur matriciel à leds de *Hello World!* ». Tester.

#### **3.3. EX 2 : capteurs de température et de pression**

• Ecrire en langage Python le programme tp2.py d'affichage à l'écran de la pression et de la température de la carte *Sense HAT*. Afficher sur l'afficheur matriciel à leds la température. On affichera les valeurs avec un « chiffre après la virgule » (à  $10^{-1}$  près). Tester.

#### **3.4. EX 3 :** *threads* **et classes Python**

Python implémente l'API *thread* de façon native et on a accès à l'API via la directive : import threading

• Ecrire en langage Python le programme tp3.py de création de 2 *threads*. On définira une classe de *thread* task\_affiche qui dans sa méthode run affiche toutes les 2 secondes le nom de l'objet créé à partir de cette classe. Au bout de 10 secondes, les 2 *threads* seront arrêtés. Tester.

```
La structure générale de la classe task_affiche et donc du programme tp3.py est : 
from sense_hat import SenseHat 
from time import * 
import threading 
sense = SenseHat() 
class task affiche(threading.Thread):
    def __init__(self, nom = ''): threading.Thread.__init__(self) 
         self.nom = nom 
         self.Terminated = False 
     def run(self): 
         while not self.Terminated: 
 . . . 
     def stop(self): 
         self.Terminated = True 
t1 = task affiche("Task t1")
t1.start()
```
#### **3.5. EX 4 :** *threads* **et capteurs**

• Ecrire en langage Python le programme tp4.py de création de 2 *threads*. La classe de *thread* task\_pression pour le capteur de pression et la classe de *thread* task\_temp pour le capteur de température seront créées. La pression sera affichée à l'écran toutes les 2 secondes tandis que la température le sera toutes les secondes.

#### **3.6. EX 5 : protocole HTTP. Miniserveur Web**

Python implémente l'API *sockets* de façon native et on a accès à l'API via la directive : import socket

La structure générale d'un miniserveur Web correspond à celle d'un serveur TCP qui accepte une connexion TCP entrante et qui renvoie alors une réponse HTTP forgée manuellement. La réponse se compose d'une entête HTTP classique puis d'un saut de ligne et enfin des données codées en HTML correspondant à la page d'accueil du miniserveur Web.

Le canevas en langage Python du miniserveur Web est donc le suivant (les **???** sont à remplacer par les bonnes valeurs…) :

```
from sense hat import SenseHat
from time import * 
import threading 
import socket 
sense = SenseHat()
socket = socket.socket(socket.AF_???, socket.SOCK_???) 
socket.bind(('', ???)) 
socket.listen(1) 
while True: 
    client, address = socket.accept() 
    request = client.recv(1024) client.send(str.encode("HTTP/1.1 ???\n")) 
     client.send(str.encode("Content-Type: ???\n")) 
     client.send(str.encode("\n")) 
     client.send(str.encode("<CENTER><H1>Welcome to the rpi-python Web 
Server</H1></CENTER>")) 
     client.send(str.encode("Hello World!")) 
    client.close()
```
• Ecrire en langage Python le programme tp5.py de création d'un miniserveur Web en écoute sur le port 8080. Tester avec le navigateur Web.

#### **3.7. EX 6 : protocole HTTP. Miniserveur Web et capteurs**

• Ecrire en langage Python le programme tp6.py de création d'un miniserveur Web en écoute sur le port 8080 qui renvoie la température et la pression. Tester avec le navigateur Web. On pourra rajouter la balise HTML suivante pour forcer le rafraîchissement de la page Web toutes les secondes :

```
<meta http-equiv="Refresh" content="1">
```
#### **3.8. EX 7 : miniprojet**

- Ecrire en langage Python le programme miniprojet.py de synthèse de TP précédents.
	- o On créera une classe de *thread* task\_sensor d'acquisition des capteurs de température et de pression.
	- o On créera une classe de *thread* task\_led d'affichage de la température courante sur l'afficheur matriciel à leds.
	- o On créera une classe de *thread* task\_www d'implémentation d'un miniserveur Web qui renvoie la température courante et la pression courante. On pourra rajouter la balise HTML suivante pour forcer le rafraîchissement de la page Web toutes les secondes : <meta http-equiv="Refresh" content="1">

Une variable globale (à plusieurs *threads*) se déclare en langage Python comme suit :

```
temp = 0 
class task_t1(threading.Thread): 
      def __init__(self, nom = '''):
            threading.Thread.__init__(self) 
             . . . 
      def run(self): 
            global temp 
            while not self.Terminated: 
                    . . . 
                   temp = lecture_temp() 
                   . . . 
         . . . 
class task_t2(threading.Thread): 
      def __init__(self, nom = ''):threading.Thread.__init__(self) 
              . . . 
      def run(self): 
            global temp 
            while not self.Terminated: 
                    while (True): 
                         client, address = self.socket.accept() 
              . . . 
                          client.send(str.encode("TEMP=%02.1f °C" % temp)) 
                           . . . 
       . . . 
. . .
```
Tester avec le navigateur Web.

#### **3.9. Conclusion**

Nous avons pu voir la mise en œuvre de Python avec la distribution Linux *Raspbian* sur la carte RPi.

Nous avons contrôlé les capteurs et l'affichage de la carte fille *Sense HAT* de la carte RPi.

Nous avons aussi intégré un serveur Web écrit en langage Python pour un contrôle à distance de la carte RPi par Internet.

Nous avons enfin développé une application IoT (*Internet of Things*) en langage Python pour notre objet connecté à travers le miniprojet.

Quels sont les avantages et les inconvénients d'une telle méthodologie (complexité, temps de développement…) ?

# **4. TP 2 : MISE EN ŒUVRE DU PROTOCOLE MQTT**

Ce TP est présenté dans un autre document…

# **5. TP 3 : CONCEPTION D'UN OBJET CONNECTE A LORAWAN**

#### **5.1. Introduction**

Créé par le consortium « LoRa Alliance », LoRaWAN (*Long Range Radio Wide Area Network*) est un protocole de communication dédié à l'Internet des objets (IoT) permettant des communications sans fil longue portée (plusieurs kilomètres), faible débit et avec une faible consommation électrique.

LoRaWAN est donc un réseau de type LPWAN (*Low Power Wide Area Network*) basé sur la technologie radio LoRa qui ne spécifie que le niveau physique du modèle OSI.

La figure suivante montre la place de LoRa par rapport aux autres réseaux sans fil.

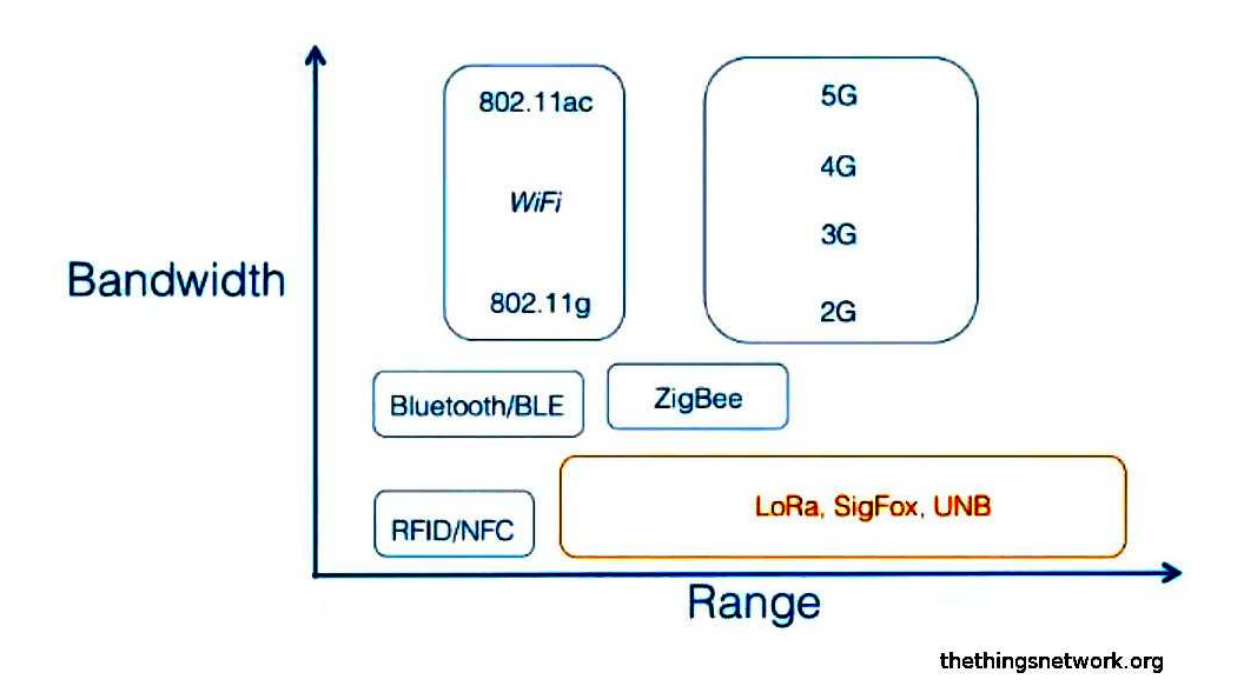

**LoRa dans la galaxie des protocoles sans fil** 

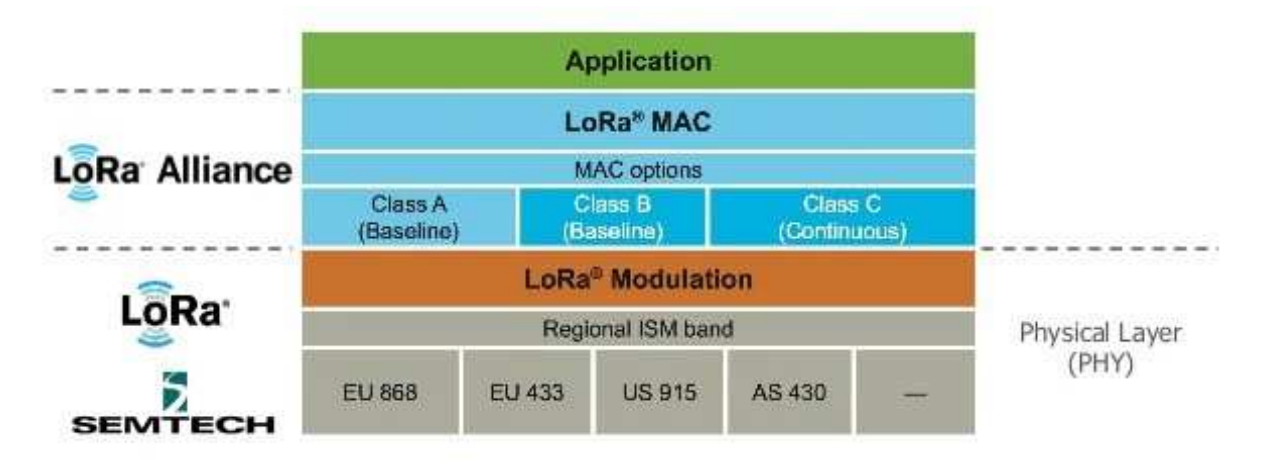

La figure suivante présente l'architecture en couches de LoRaWAN.

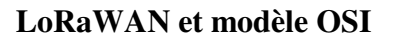

La couche MAC de LoRaWAN gère le réseau et le transport des données.

L'architecture typique d'un réseau LoRaWAN est présentée sur la figure suivante.

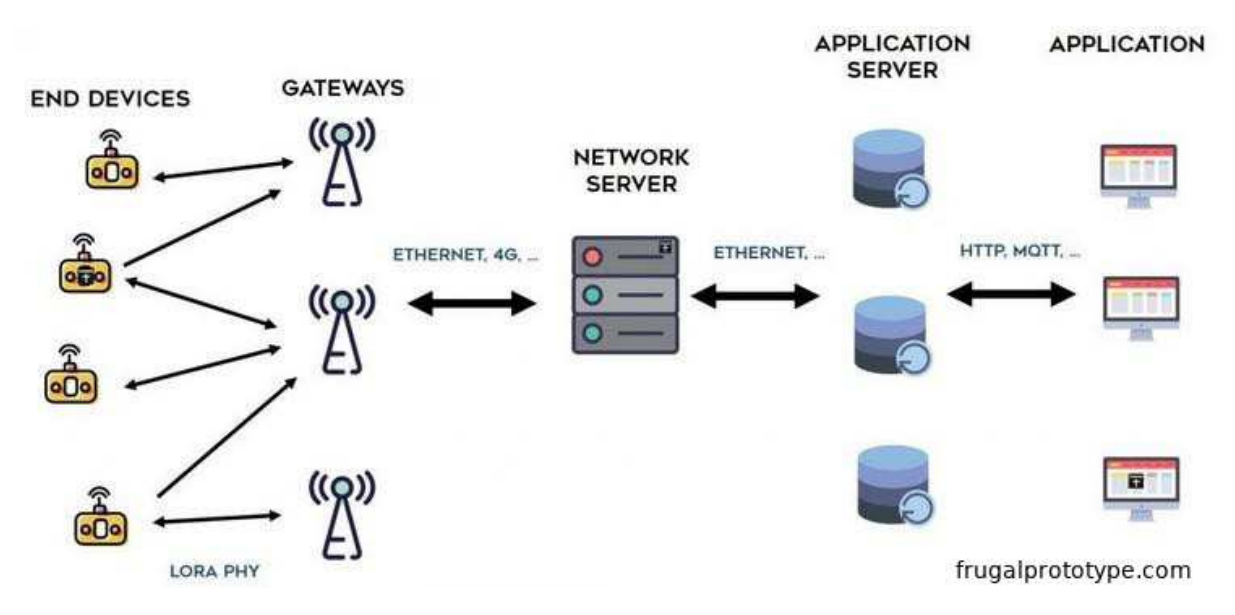

#### **Architecture d'une infrastructure LoRaWAN**

On retrouve ainsi une topologie en étoile d'étoiles pour les équipements terminaux généralement des capteurs (*end device*) qui communiquent avec des passerelles (*gateway*) qui centralisent les données reçues avant de les retransmettre par Internet vers un serveur réseau (*network server*) et qui seront exploitées par des applications.

Le protocole LoRaWAN utilise plusieurs identificateurs pour les équipements du réseau :

- DevEUI : identificateur unique de l'équipement terminal (*end device*). Format EUI-64.
- AppEUI : identificateur unique de l'application. Format EUI-64.
- GatewayEUI : identificateur unique de la passerelle. Format EUI-64.
- DevAddr : adresse de l'équipement terminal. 32 bits et pas forcément unique.

Concernant la confidentialité des communications, LoRaWAN définit 3 clefs de chiffrement AES-128 (128 bits) :

- NwkSKey : clef de session réseau qui est utilisée lors des échanges entre l'équipement terminal et le réseau. Elle assure l'authenticité des équipements terminaux en calculant et en vérifiant un MIC (*Message Integrity Code*) calculé à partir de l'entête et du *payload* chiffré du message.
- AppSKey : clef de session applicative propre à un équipement terminal qui est utilisée pour chiffrer et déchiffrer le *payload*.
- AppKey : clef applicative connue seulement par l'application et par l'équipement terminal et qui permet de déduire les deux clefs précédentes.

La figure suivante montre l'usage des clés de chiffrement NwkSKey et AppSKey.

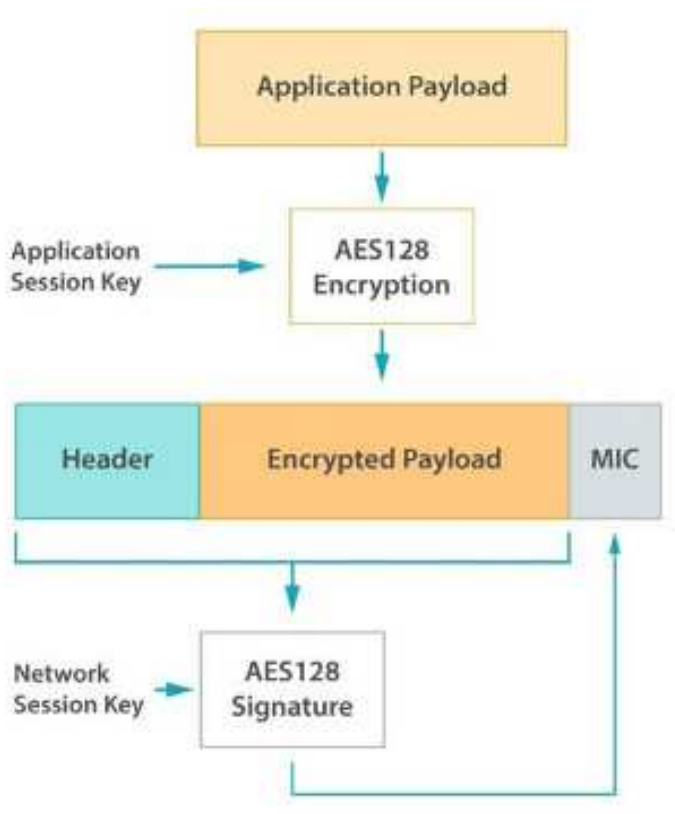

source: Libelium waspmote LoRaWAN networking guide

#### **Principe du chiffrement avec les clés AppSKey et NwkSKey**

Pour faire partie d'un réseau LoRaWAN, chaque équipement terminal doit avoir ses deux clefs de session NwkSKey et AppSKey. C'est l'étape d'activation. Il existe 2 types d'activation :

- Activation dynamique OTAA (*Over-The-Air Activation*).
- Activation statique ABP (*Activation By Personalization*).

Avec la méthode OTAA, l'équipement terminal transmet au réseau une demande d'accès (*Join Request*). Il envoie la requête qui contient les valeurs de DevEUI, AppEUI ainsi qu'un MIC calculé avec la clé de chiffrement AppKey. Cette requête est transmise au serveur d'enregistrement qui vérifie le MIC via la clé AppKey qu'il connaît au préalable. Si tout est conforme alors la requête d'acceptation (*Join Accept*) est envoyée à l'équipement terminal.

A partir de la réponse, l'équipement terminal va calculer les clés de session NwkSKey et AppSKey mais aussi connaître son adresse DevAddr.

L'équipement terminal a au final ses clés de session NwkSKey, AppSKey et son adresse DevAddr.

Avec la méthode ABP, les clés de session NwkSKey et AppSKey ainsi que l'adresse DevAddr sont enregistrés au préalable de façon statique dans l'équipement terminal qui peut alors directement communiquer et n'a plus besoin d'une demande d'accès préalable. C'est plus simple à mettre en œuvre mais cela reste moins solide pour la sécurité globale du réseau LoRaWAN.

#### **5.2. Infrastructure LoRaWAN mis en œuvre et réseau TTN**

Pour ce TP, une infrastructure LoRaWAN a été déployée et est basée sur le réseau communautaire TTN (*The Things Network*) pour la partie serveur réseau et serveur d'applications.

On peut définir TTN comme « un réseau LoRaWAN communautaire et *open source* pour l'Internet des Objets. Actuellement le réseau se compose de plus de 40000 contributeurs regroupés en plus de 400 communautés dans 90 pays ayant déployé plus de 4000 passerelles. Il est possible pour les particuliers, universités, entreprises, ou encore les communes de contribuer au déploiement ou d'utiliser gratuitement The Things Network ».

On trouvera les équipements suivants :

- Les équipements terminaux (*end device*) : il s'agit de cartes RPi équipées pour ce TP d'un *HAT* supplémentaire par rapport aux TP précédents qui possède un émetteur/récepteur LoRa (carte Draguino avec un composant SX1276 RFM92 pour une modulation LoRa dans la bande ISM 868 MHz).
- Une passerelle LoRaWAN : il s'agit d'une carte RPi équipée d'un *HAT* possédant un émetteur/récepteur LoRa (carte ChisteraPi) exécutant un programme de passerelle vers le réseau TTN. Il faut noter que cette passerelle a des limitations : elle est monocanal pour LoRa et ne permet pas d'envoyer des données en aval vers les équipements terminaux. En conséquence, **on ne pourra utiliser que la méthode d'activation ABP**.
- Un serveur réseau et aussi serveur d'applications : c'est le réseau TTN.

La figure suivante montre l'infrastructure LoRaWAN déployée.

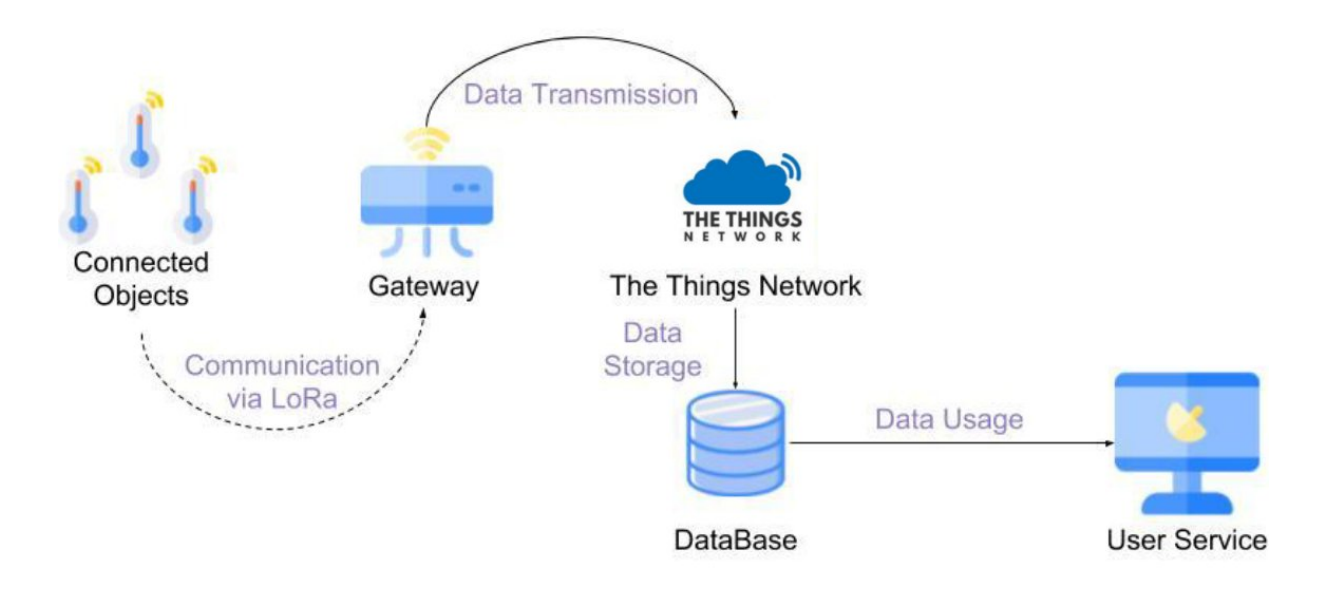

#### **Infrastructure LoRaWAN du TP**

La console de gestion du compte TTN créé pour ce TP permet de déclarer :

- Des applications LoRaWAN.
- Des passerelles LoRaWAN.
- Des équipements terminaux LoRaWAN.

Cette partie de déclaration de l'infrastructure a été réalisée au préalable. Nous allons ainsi focaliser sur l'application à déployer dans l'équipement terminal, c'est-à-dire ici la carte RPi et sur les méthodes d'exploitation des données des cartes RPi collectées par TTN.

#### **5.3. Bibliothèque Cayenne**

L'application à écrire en langage C/C++ et à compiler pour l'équipement terminal (carte RPi) utilise la bibliothèque IBM LMIC. Cette bibliothèque permet d'utiliser facilement le composant LoRa du *HAT* Draguino de la carte RPi.

LMIC met en place un environnement d'exécution de type événementiel qui permet d'émettre et recevoir des données et de gérer des temporisateurs. Cette approche est assez classique dans les réseaux de télécommunications.

La structure générale d'un programme C utilisant la bibliothèque LMIC est la suivante :

```
void main () { 
   osjob_t initjob; 
   // initialize run-time env 
   os_init(); 
   // setup initial job 
   os_setCallback(&initjob, initfunc); 
   // execute scheduled jobs and events 
   os_runloop();// (not reached) 
}
```
L'environnement d'exécution est initialisé par la fonction os\_init()et la fonction os\_runloop() permet de lancer l'ordonnanceur de jobs à exécuter (pas de retour de cette fonction). Afin de démarrer le système, un job initial doit être généré. Ce job initial est programmé par la fonction os\_setCallback().

Le code du job initial défini dans la fonction initfunc() permet ci-après d'initialiser l'interface LoRa et de joindre ici le réseau LoRAWAN par la méthode OTAA.

```
// initial job 
static void initfunc (osjob_t* j) { 
   // reset MAC state 
  LMIC_reset(); 
   // start joining 
   LMIC_startJoining(); 
   // init done -onEvent() callback will be invoked... 
}
```
La fonction initfunc() retourne immédiatement et la fonction de *callback* onEvent() sera invoquée par l'ordonnanceur d'événements sur la réception des événements OTAA EV\_JOINING, EV\_JOINED ou EV\_JOIN\_FAILED…

Pour ce TP, nous utiliserons la méthode d'activation ABP et non pas la méthode OTAA.

Il s'agit d'envoyer vers TTN la température et la pression mesurées par le *HAT Sense HAT*. On n'utilisera pas un encodage des données de type XML ou JSON trop verbeux pour un réseau LPWAN. On utilisera plutôt l'encodage Cayenne qui est supporté par TTN.

Cayenne permet d'optimiser la taille des données. Il est du type (Canal, Type, Valeur) et reprend la philosophie de l'encodage binaire TLV (Type, Longueur, Valeur) que l'on utilise dans les réseaux de télécommunications.

Par exemple, Type vaut 0x67 pour la température et 0x73 pour la pression. Si la température correspond au canal de données 1 et la pression au canal de données 2, alors :

- La température de 27,2 °C sera encodée en Cayenne (multiple de 0.1 °C signé sur 2 octets pour Valeur) comme : 0x01 0x67 0x0110.
- La pression de 1020 hPa sera encodée en Cayenne (multiple de 0.1 hPa non signé sur 2 octets pour Valeur) comme : 0x02 0x73 0x27D8.

On utilise une bibliothèque Cayenne en langage C++.

Les méthodes intéressantes de cette bibliothèque sont :

- CayenneLPP lpp(uint8\_t size) : taille du buffer utilisé par Cayenne en octets.
- lpp.reset() : mise à zéro du buffer.
- lpp.getSize() : taille consommée dans le buffer.
- lpp.getBuffer() : pointeur sur le début du buffer.
- lpp.addTemperature(uint8 t channel, float celsius) : ajout d'une température celcius dans le canal channel.
- lpp.addBarometricPressure(uint8\_t channel, float hpa) : ajout d'une pression hpa dans le canal channel.

Un exemple d'usage de Cayenne est donné ci-après :

```
CayenneLPP lpp(51); 
lpp.reset(); 
lpp.addTemperature(1, 22.5); 
lpp.addBarometricPressure(2, 1030); 
LMIC_setTxData2(1, (xref2u1_t)lpp.getBuffer(), lpp.getSize(), 0);
```
Le buffer Cayenne fait 51 octets. Le buffer est mis à zéro puis on définit le canal 1 pour une température de 22,5 °C et le canal 2 pour une pression de 1030 hPa. Le buffer est ensuite émis à l'aide de la fonction LMIC LMIC\_setTxData2().

# **5.4. EX 1 : écriture de l'application de l'équipement terminal**

- Se placer dans son répertoire de travail : host% cd host% cd mon\_nom
- Dans son répertoire à son nom, recopier le fichier tp-draguino.tgz sous ~kadionik/ : host% cp /home/kadionik/tp-draguino.tgz .
- Décompresser et installer le fichier tp-draguino.tgz : host% tar –xvzf tp-draguino.tgz
- Se placer ensuite dans le répertoire draguino/src/. **L'ensemble du travail sera réalisé à partir de ce répertoire ! Les chemins seront donnés par la suite en relatif par rapport à ce répertoire...**  host% cd draguino/src
- Editer le fichier abp.cpp et étudier son code. Le contenu essentiel du fichier est le suivant :

#include <stdio.h> #include <time.h> #include <wiringPi.h> #include <lmic.h> #include <hal.h> #include <local\_hal.h> #include "CayenneLPP.h" #include "pressure.c" CayenneLPP lpp(51); // LoRaWAN Application identifier (AppEUI) // Not used in this example static const u1\_t APPEUI[8] = {  $0 \times 02$ ,  $0 \times 00$ ,  $0 \times 00$ ,  $0 \times 00$ ,  $0 \times 00$ ,  $0 \times 05$ ,  $0 \times FF$ ,  $0xC0$  }; // LoRaWAN DevEUI, unique device ID (LSBF) // Not used in this example static const u1 t DEVEUI[8] = {  $0x42$ ,  $0x42$ ,  $0x45$ ,  $0x67$ ,  $0x89$ ,  $0xAB$ ,  $0xCD$ ,  $0xEF$  }; // LoRaWAN NwkSKey, network session key // Use this key for The Things Network static const ul\_t DEVKEY[16] = {  $0x00$ ,  $0x00$ ,  $0x00$ ,  $0x00$ ,  $0x00$ ,  $0x00$ ,  $0x00$ , 0x00, 0x00, 0x00, 0x00, 0x00, **0x??, 0x??, 0x??, 0x??** }; // LoRaWAN AppSKey, application session key // Use this key to get your data decrypted by The Things Network static const u1\_t ARTKEY[16] = {  $0x00$ ,  $0x00$ ,  $0x00$ ,  $0x00$ ,  $0x00$ ,  $0x00$ ,  $0x00$ , 0x00, 0x00, 0x00, 0x00, 0x00, **0x??, 0x??, 0x??, 0x??** }; // LoRaWAN end-device address (DevAddr) // See http://thethingsnetwork.org/wiki/AddressSpace static const u4\_t DEVADDR = **0x????????**; . . . static void do\_send(osjob\_t\* j){ int i; // Show TX channel (channel numbers are local to LMIC) // Check if there is not a current TX/RX job running if (LMIC.opmode  $\&$  (1 << 7)) { fprintf(stdout, "OP\_TXRXPEND, not sending"); } else { // Prepare upstream data transmission at the next possible time. lpp.reset(); // Acquisition température et pression **???**  printf("TEMP=%.1f oC\n", **???**); printf("PRESSION=%.1f hPa\n", **???**); // Encodage Cayenne température canal 1 et pression canal 2 **???** for  $(i=0; i < 1pp.getSize(); i++)$  { printf(" $802X$  ",  $*(1pp.getBuffer() + i));$  } puts("\n"); fflush(stdout);

```
 LMIC_setTxData2(1, (xref2u1_t)lpp.getBuffer(), lpp.getSize(), 0); 
   } 
   // Schedule a timed job to run at the given timestamp (absolute system 
time) 
   os_setTimedCallback(j, os_getTime()+sec2osticks(60), do_send); 
} 
void setup() { 
   // LMIC init 
   wiringPiSetup(); 
   os_init(); 
   // Reset the MAC state. Session and pending data transfers will be 
discarded. 
  LMIC_reset(); 
. . . 
   // Set data rate and transmit power (note: txpow seems to be ignored by 
the library) 
   LMIC_setDrTxpow(DR_SF7,14); 
} 
void loop() { 
   do_send(&sendjob); 
  while(1) {
     os_runloop(); 
   } 
} 
int main() { 
   setup(); 
   while (1) { 
     loop(); 
   } 
   return 0; 
}
```
- A quoi sert la fonction do\_send() ?
- A quoi sert la fonction getsensors() ? Dans quel fichier est-elle définie ? Dans quelles variables récupère-t-on la température et la pression du *Sense HAT* ?
- Avec la méthode d'activation ABP, on doit ajuster la valeur des clés de session NwkSKey et AppSKey ainsi que l'adresse DevAddr de l'équipement terminal. Quelles sont les 3 variables du programme à ajuster ? On se réfèrera à l'annexe 6 pour fixer la valeur de ces 3 variables. On pourra aussi trouver la configuration LoRa dans le fichier config\_lora.txt dans le répertoire draguino/src/. On notera que le premier octet correspond au MSB.
- On désire encoder avec Cayenne la température sur le canal 1 et la pression sur le canal 2. Remplacer les **???** du programme par les bonnes expressions.
- Editer le fichier Makefile et comprendre son fonctionnement.
- Compiler les sources : host% make
- Lancer l'exécutable temp : host% sudo ./temp
- Par analyse des traces d'exécution de temp, vérifier la bonne lecture de la température et de la pression ainsi que leur encodage Cayenne. **On laissera le programme temp s'exécuter pour la suite des exercices.**

#### **5.5. EX 2 : récupération des données avec Mosquitto**

Mosquitto est un projet libre vu au TP3 qui permet d'interroger et de publier sur un *broker* MQTT. L'approche ici est en mode ligne de commandes.

Le réseau TTN possède un *broker* MQTT qui va nous permettre par souscription de récupérer les données émises par l'équipement terminal. TTN étant un réseau communautaire, il ne permet une remontée des données que toutes les 12 minutes environ. En décembre 2021, TTN est passé à la version 3 et l'infrastructure LoRaWAN de l'école a du être migrée.

Un *topic* géré par le *broker* TTN version 3 est de la forme : **v3/AppID/devices/+/up** 

Une requête Mosquitto de souscription MQTT est de la forme :<br>host% mosquitto\_sub -h nom\_broker -t 'topic' -u AppID -P host% mosquitto\_sub  $-h$  nom\_broker  $-t$ passwd –v -d

- Sachant que nom\_broker vaut eu1.cloud.thethings.network, forger la commande mosquitto\_sub qui permet de s'abonner aux données émises par son objet connecté. On pourra s'aider pour cela de l'annexe 6 et du fichier config\_lora.txt.
- Observer et analyser les traces MQTT capturées.

#### **5.6. EX 3 : récupération des données avec MQTTBox**

On utilisera pour cela l'application MQTTBox sous le navigateur Google Chrome.

- Lancer Google Chrome puis l'application MQTTBox.
- Créer un profil client MQTT comme montré sur la figure suivante. On remplira les champs suivants en s'aidant de l'annexe 6 et du fichier config\_lora.txt:
	- o *MQTT Client Name* : AppID.
	- o *Username* : AppID.
	- o *Password* : mot de passe MQTT.
	- o *Protocol* : mqtt/tcp.
	- o *Host* : eu1.cloud.thethings.network.
	- o *Will QoS* : 0 Almost Once.

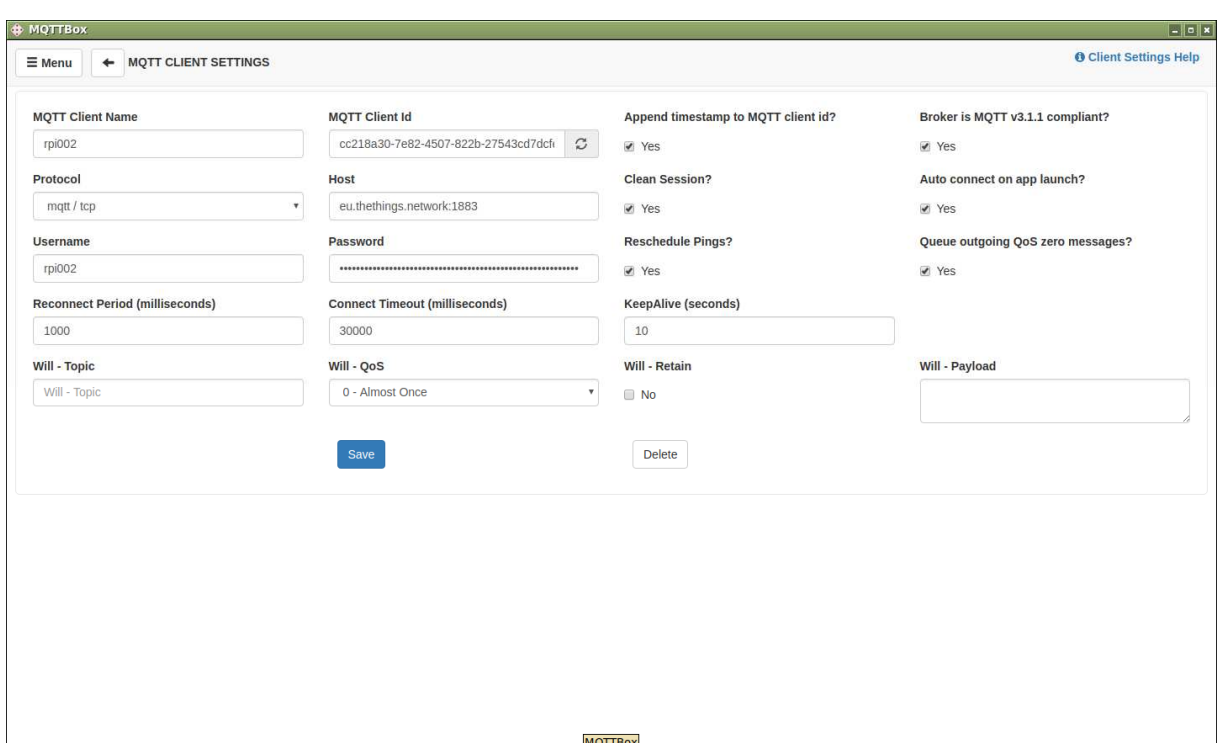

**Création d'un profil client sous MQTTBox** 

• Se connecter puis renseigner le *topic* de souscription à son objet connecté de la forme : v3/AppID/devices/+/up

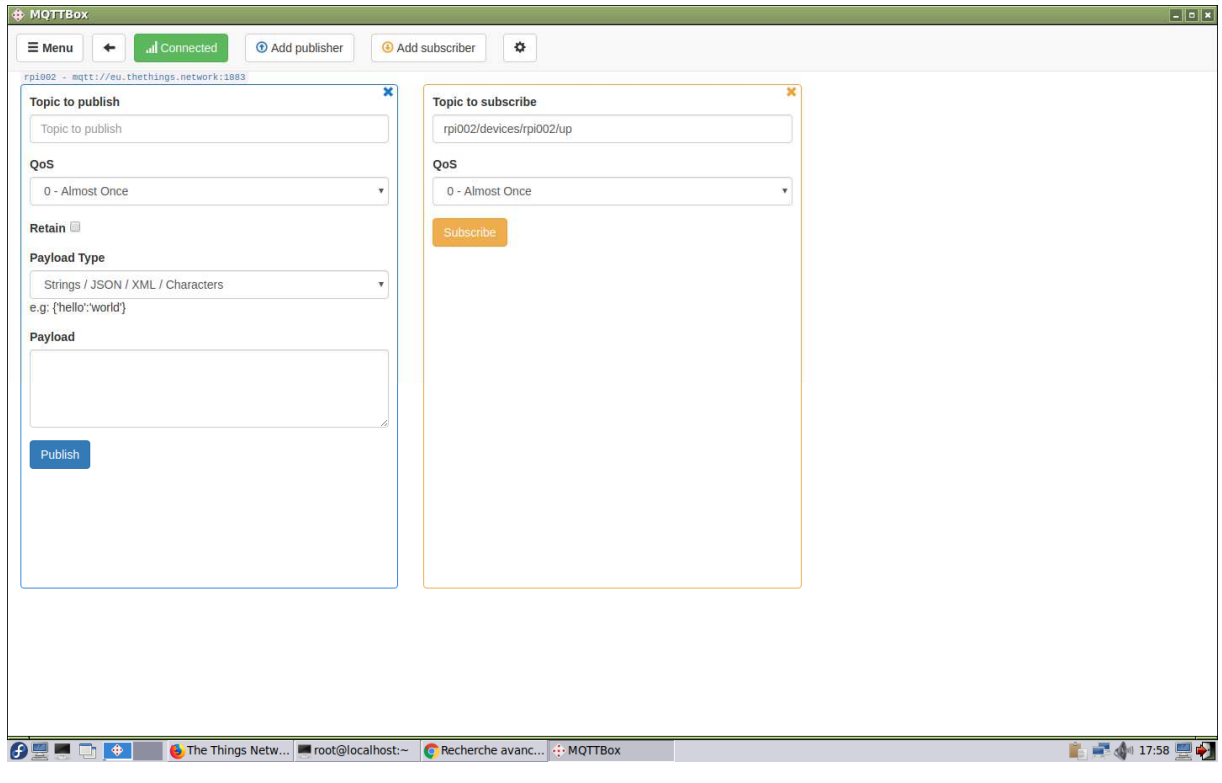

**Souscription à un** *topic* **sous MQTTBox** 

• Observer et analyser les traces MQTT capturées.

#### **5.7. EX 4 : récupération des données avec un programme Python**

On désire écrire un programme Python qui s'abonne à un *topic* du *broker* TTN pour récupérer les informations émises par son objet connecté.

On utilisera pour cela la bibliothèque Paho et ce qui a été vu durant le TP 3.

- Se placer dans son répertoire de travail : host% cd host% cd mon\_nom
- Dans son répertoire à son nom, recopier le fichier mott subscriber.py sous ~kadionik/ : host% cp /home/kadionik/ mqtt\_subscriber.py .
- Editer le fichier mqtt\_subscriber.py et étudier son code. Le contenu essentiel du fichier est le suivant :

import paho.mqtt.client as mqtt

```
MQTT_SERVER = "eu1.cloud.thethings.network" # MQTT server address 
MQTT_PATH = "???" # Topic name 
def on connect(client, userdata, flags, rc):
   print("Connection code : " + str(rc)) 
    # Subscribe to the topic 
    client.subscribe(MQTT_PATH) 
# A publish message is received from the server 
def on_message(client, userdata, msg): 
   print("Sujet : " + msg.topic + " Message : " + str(msg.payload)) 
client = mqtt.Client() 
client.username_pw_set(username="???", password="???") 
client.on_connect = on_connect 
client.on_message = on_message 
client.connect(MQTT_SERVER, 1883, 60) 
client.loop_forever()
```
Le principal ajout est l'appel de la méthode client.username pw\_set() pour préciser la valeur de l'AppID et le mot de passe MQTT.

- Remplacer les **???** du programme par les bonnes expressions.
- Lancer le script Python mqtt\_subscriber.
- Observer et analyser les traces MQTT capturées.

#### **5.8. Conclusion**

Nous avons pu voir la conception logicielle d'un objet connecté possédant une interface sans fil LoRa.

Nous avons pu aussi l'insérer dans une infrastructure LoRaWAN par mise en œuvre du réseau communautaire TTN.

Nous avons pu ainsi récupérer de différentes manières les informations de température et de pression de l'objet connecté LoRa en utilisant le protocole MQTT.

Quels sont les avantages et les inconvénients de l'intégration d'un objet connecté LoRa dans une infrastructure LoRaWAN (complexité, temps de développement…) ?

# **6. CONCLUSION**

On a pu voir une approche de conception logicielle d'un objet connecté par prototypage rapide basée sur l'usage d'une distribution standard (*Raspbian*) en utilisant le langage Python pour le développement de l'application IoT.

On a pu ensuite étudier et comprendre le protocole MQTT très utilisé dans la conception des objets connectés.

On a pu enfin étudier et intégrer une interface LoRa à son objet connecté que l'on a ajouté au réseau communautaire LoRaWAN TTN ce qui nous a permis de récupérer ensuite les données émises avec MQTT depuis différents environnements.

# **7. REFERENCES**

- Carte Raspberry Pi : https://www.raspberrypi.org/
- Carte *Sense HAT* : https://www.raspberrypi.org/learning/addons-guide/sensehat/
- Distribution Linux *Raspbian* : https://www.raspberrypi.org/downloads/raspbian/
- *Sense HAT API Reference* : https://pythonhosted.org/sense-hat/api/
- Python et Raspberry Pi : https://www.raspberrypi.org/documentation/usage/python/
- Apprendre Python : http://apprendre-python.com/
- API Python *sockets* : http://apprendre-python.com/page-reseaux-sockets-python-port
- *Threads* Python : https://openclassrooms.com/courses/apprenez-a-programmer-enpython/la-programmation-parallele-avec-threading
- Serveur Web Python : http://apprendre-python.com/page-python-serveur-web-creerrapidement
- Introduction à LoRa. Arnaud Pecoraro
- Introduction à LoRa. Ali Benfattoum
- Réseau TTN : https://www.thethingsnetwork.org/
- Bibliothèque IBM LMIC : https://github.com/ernstdevreede/lmic\_pi

# **8. ANNEXE 1 : MEMENTO PYTHON DU** *SENSE HAT*

# **9. ANNEXE 2 : API PYTHON DU SENSE HAT**

# **10. ANNEXE 3 : CONFIGURATION RESEAU HOTES ET CIBLES**

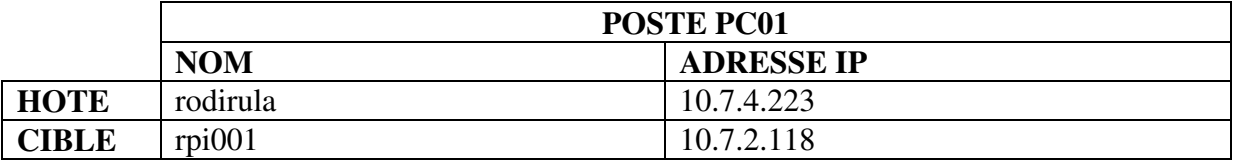

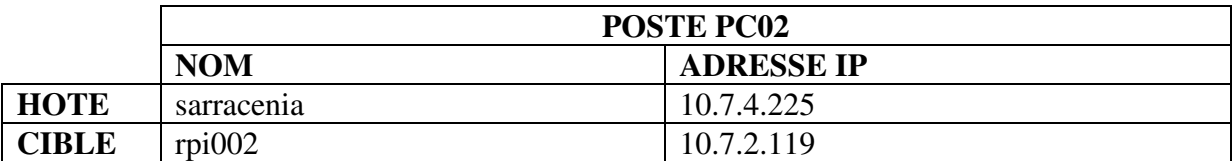

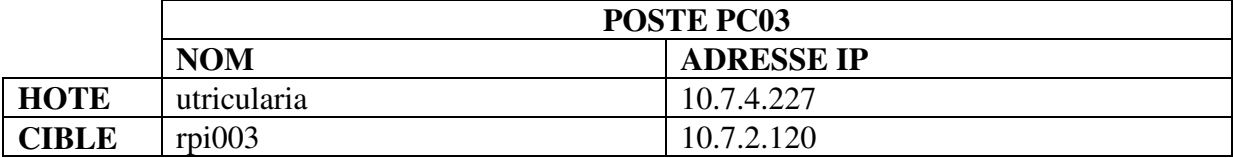

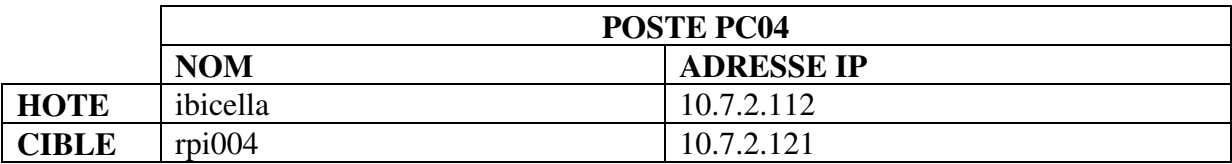

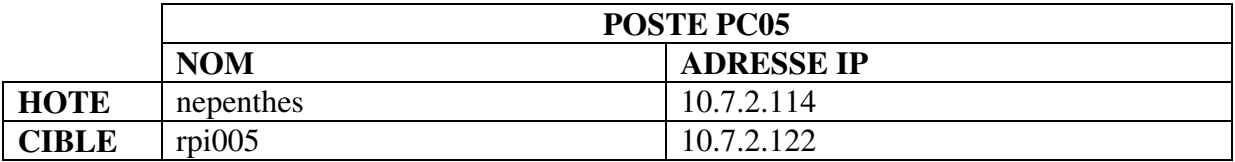

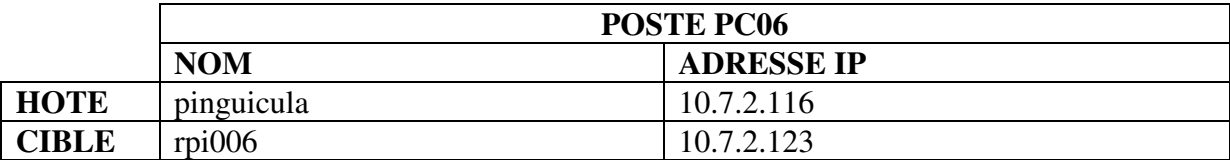

Masque de sous réseau : **255.255.248.0** 

Exemple : configuration réseau de la carte cible rpi001 : **RPi3# ifconfig eth0 10.7.2.118 netmask 255.255.248.0** 

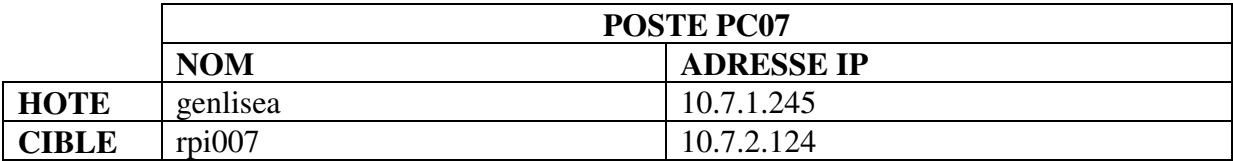

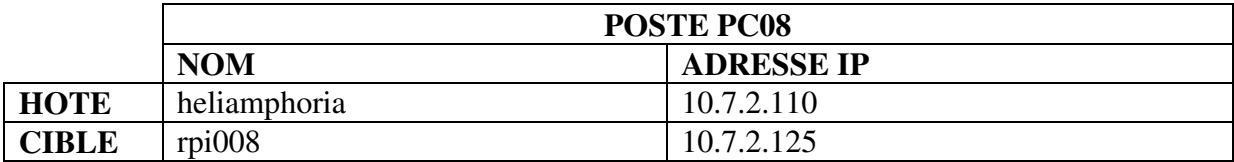

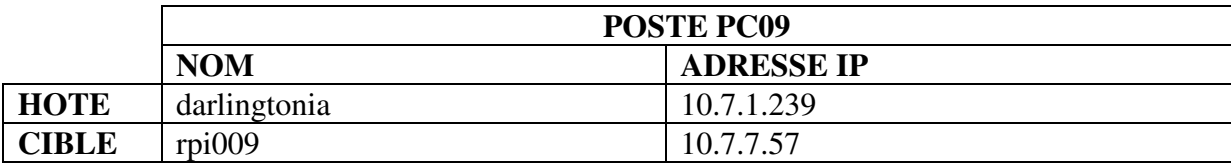

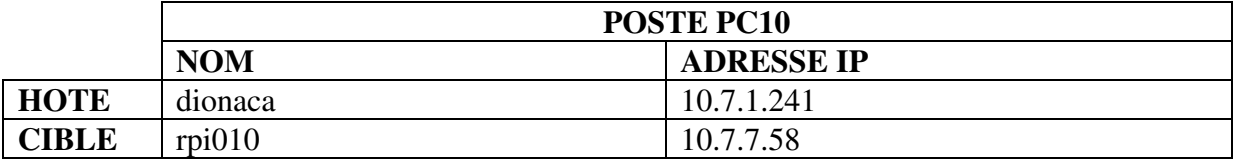

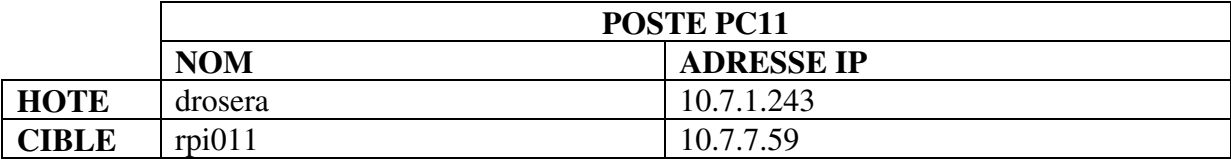

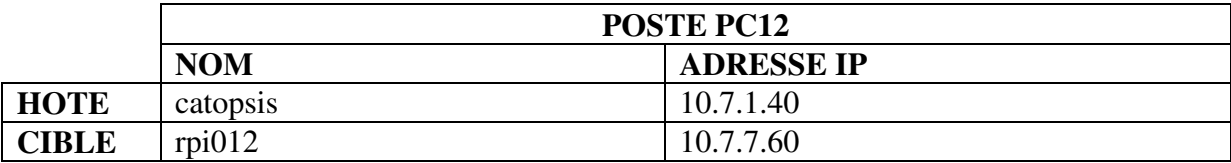

Masque de sous réseau : **255.255.248.0** 

Exemple : configuration réseau de la carte cible rpi001 : **RPi3# ifconfig eth0 10.7.2.118 netmask 255.255.248.0** 

# **11. ANNEXE 4 : CONFIGURATION TTN DES CIBLES**

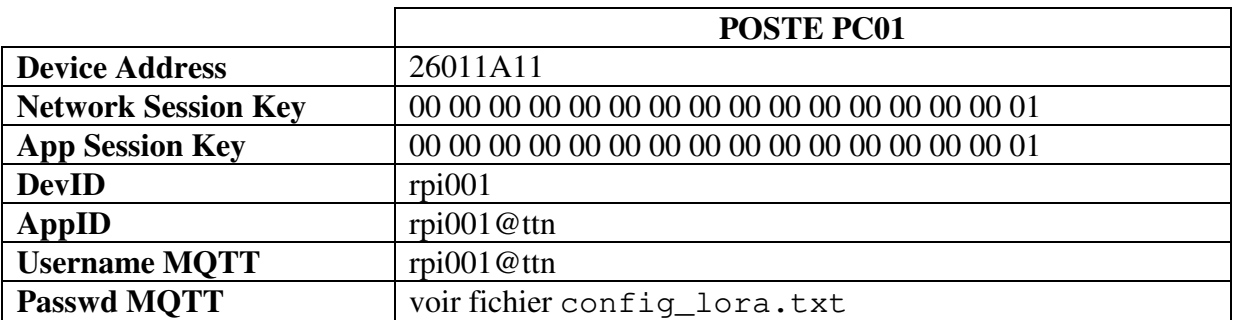

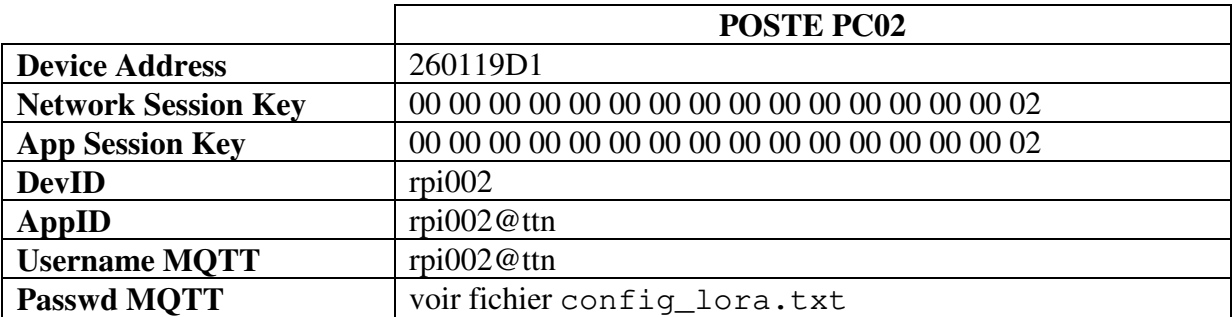

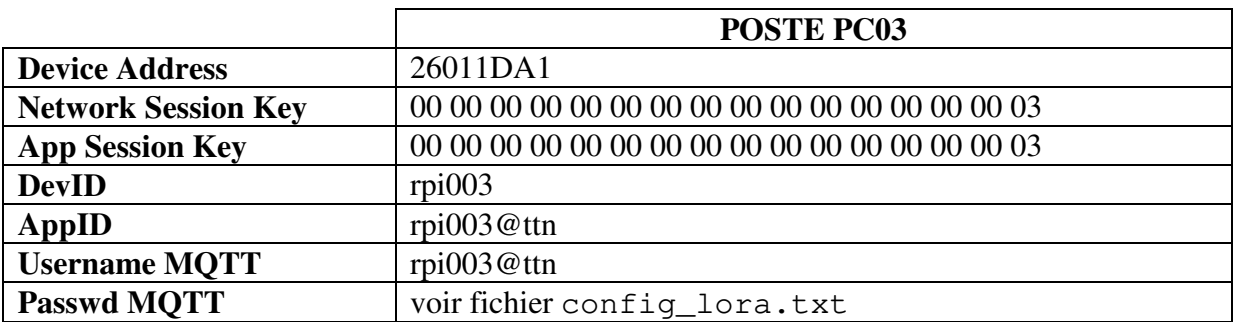

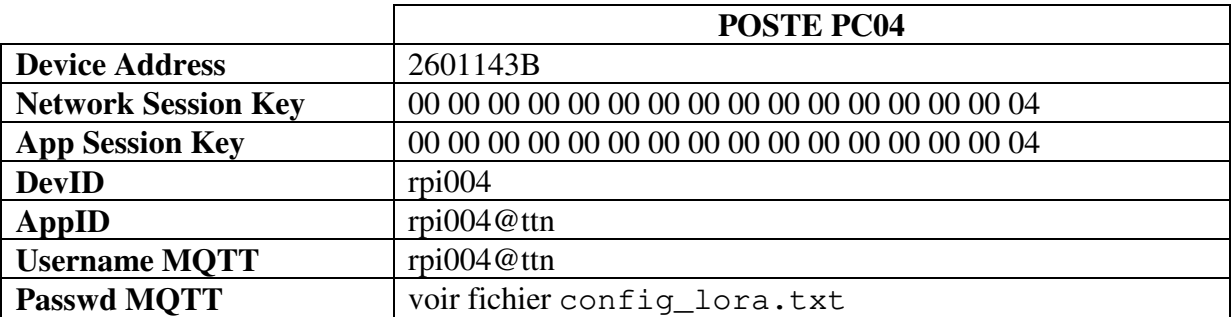

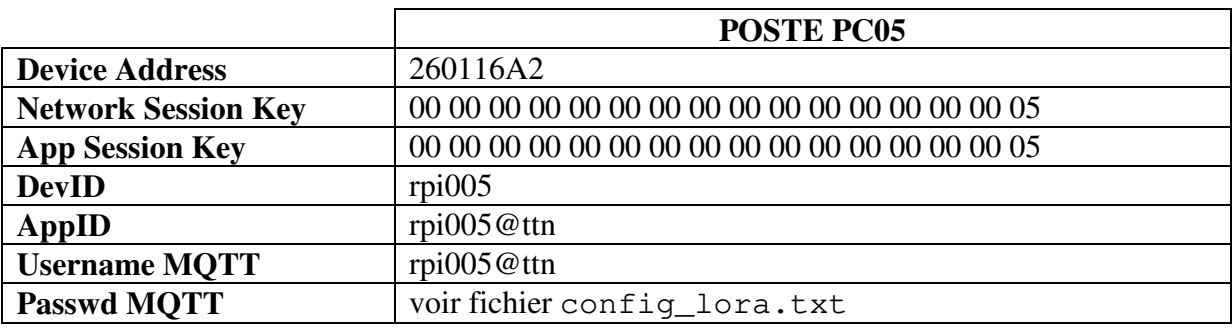

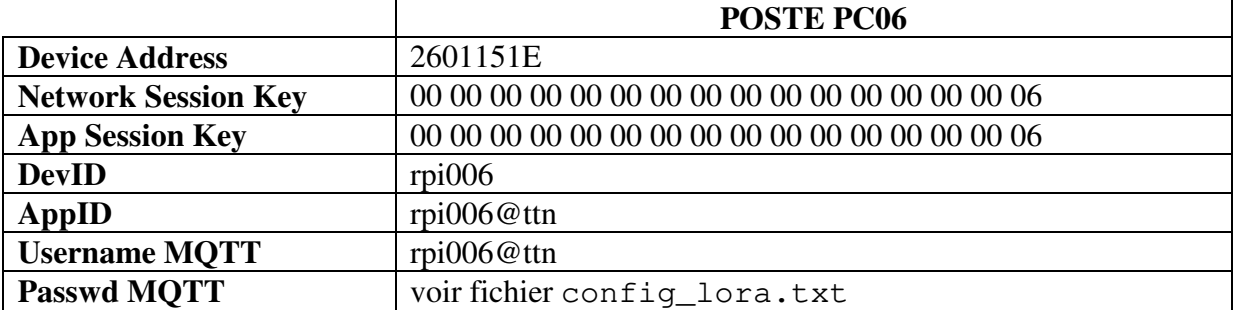

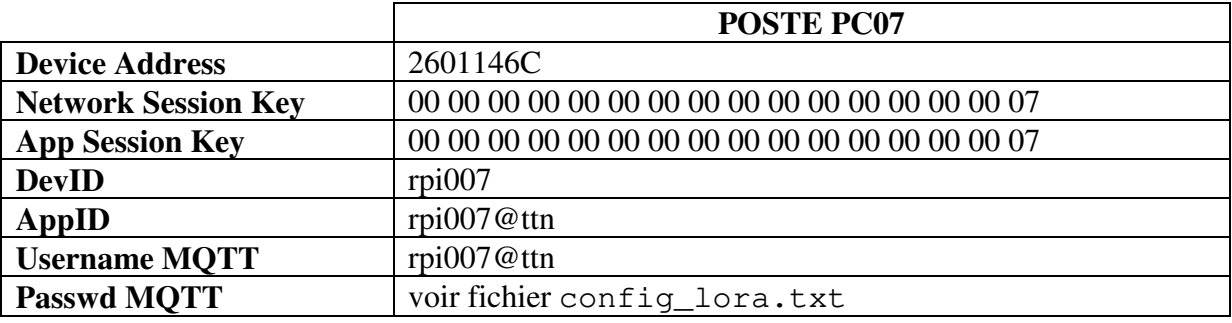

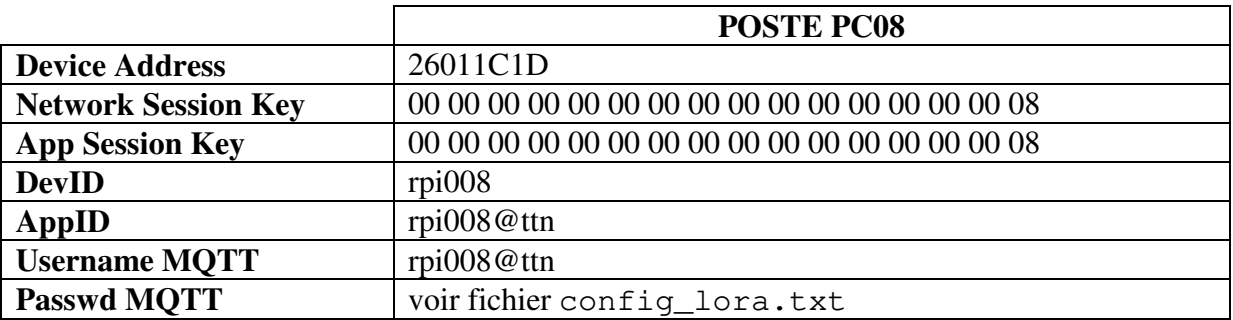

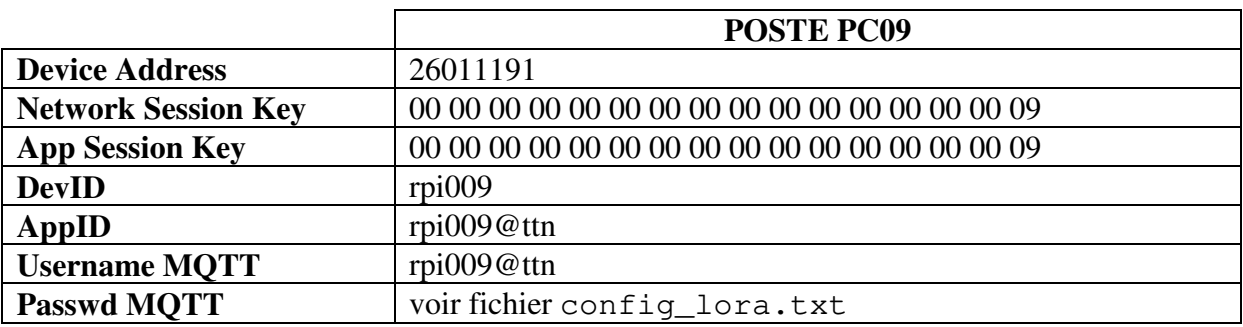

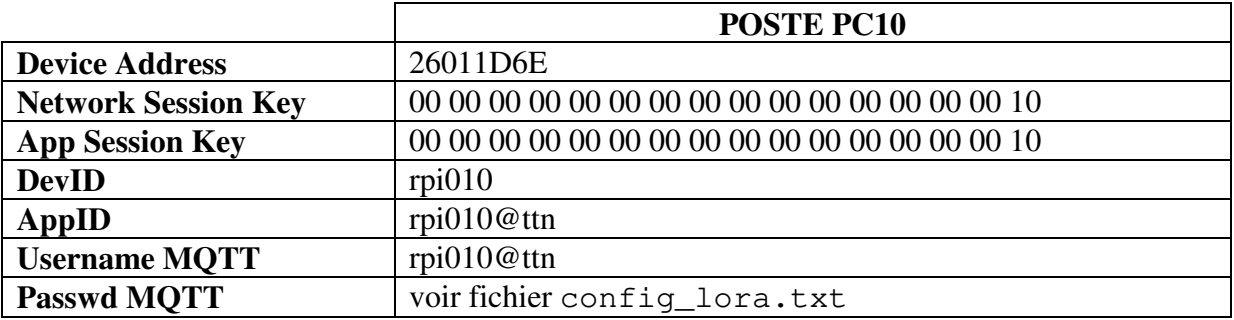

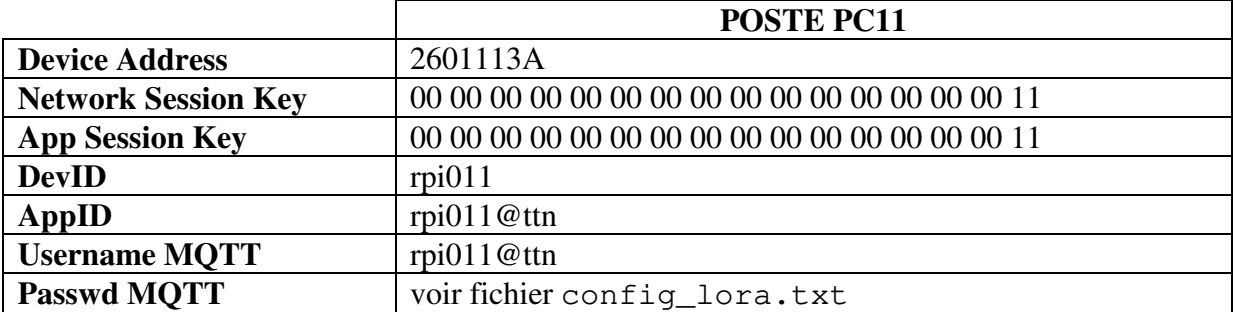

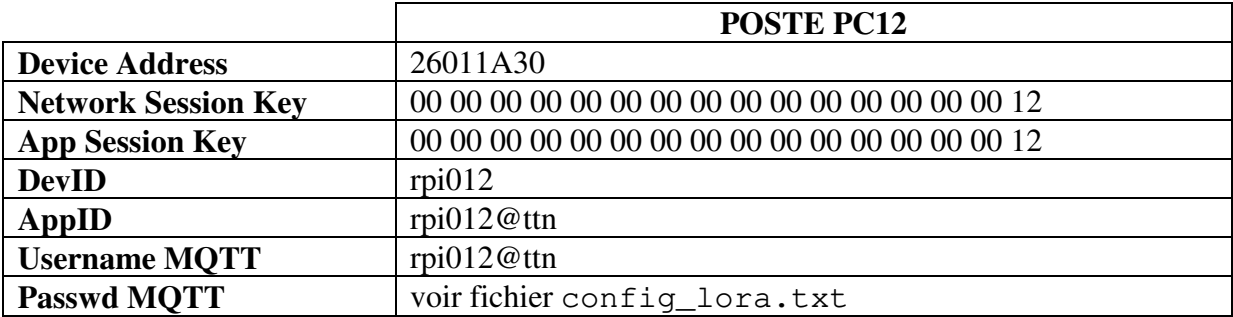